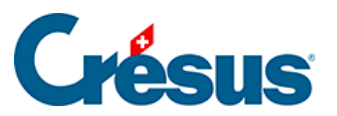

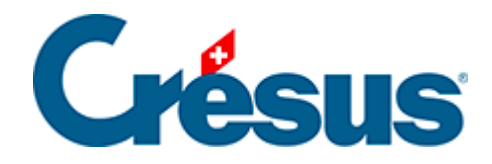

## **Crésus Cloud**

#### [3.3 - Configuration de VMware sous macOS](#page-2-0)

<span id="page-2-0"></span>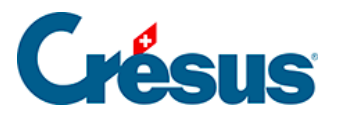

### **3.3 - Configuration de VMware sous macOS**

Lorsque l'application a été installée, ouvrez-la via le dossier **Applications** :

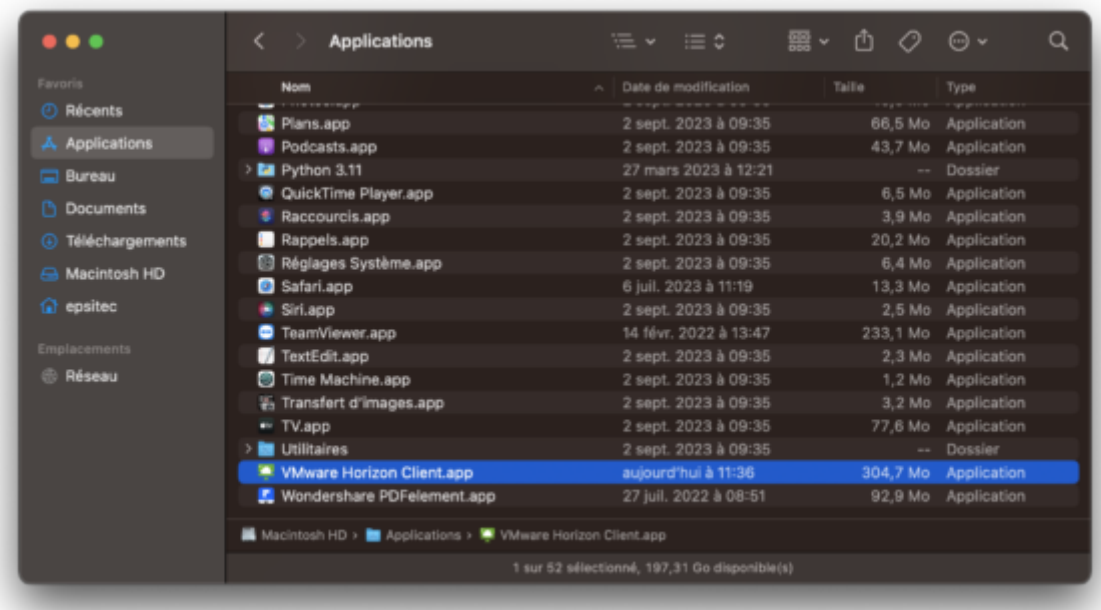

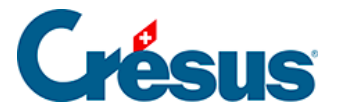

Cliquez sur Nouveau serveur et indiquez l'adresse du serveur suivant «

#### **horizonapps.komodo.ch**».

Cette information n'est à saisir que lors de la première ouverture :

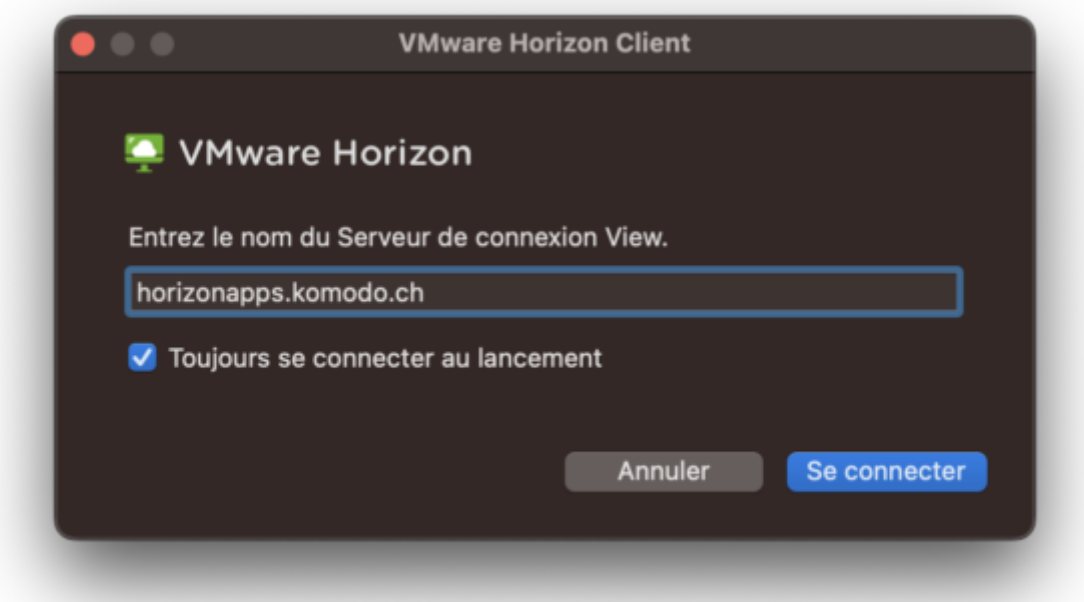

Finalement, connectez-vous à votre environnement utilisateur à l'aide du **Login utilisateur** et du **Mot de passe initial** qui vous ont été transmis par e-mail après l'attribution de vos accès à Crésus Cloud (en effet, vous avez dû recevoir un fichier **PDF** intitulé **Crésus Cloud – Codes**) :

# **Crésus**

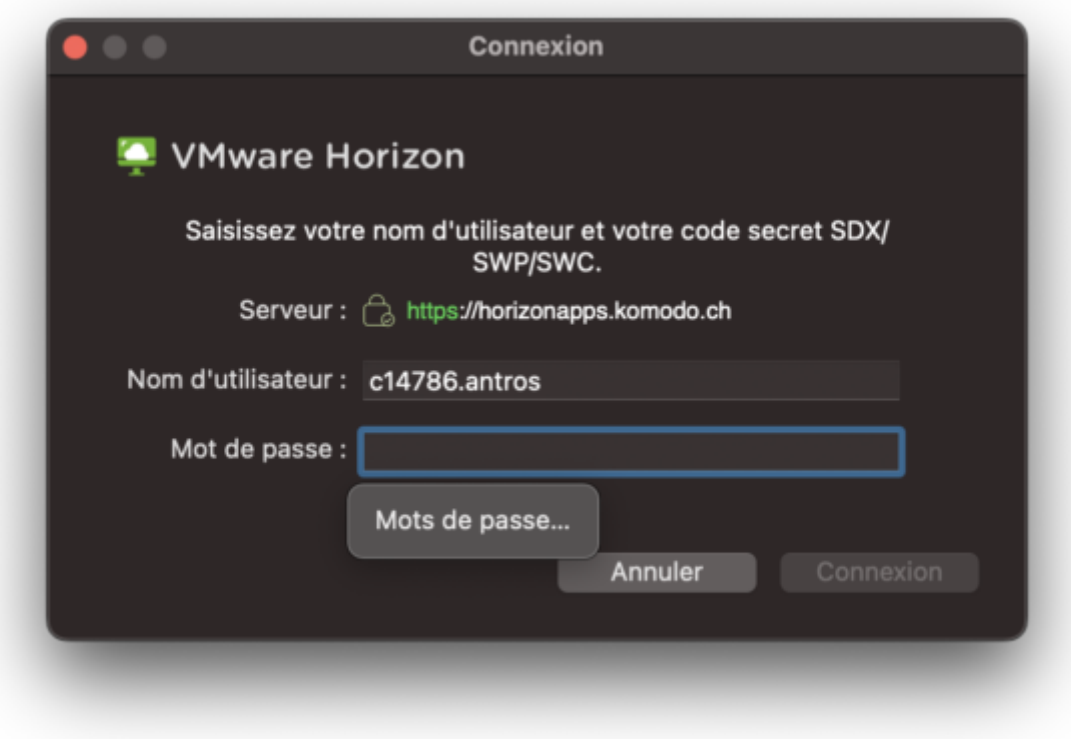

Vous verrez alors apparaître l'icône de lancement Crésus Cloud. Double-cliquez dessus pour ouvrir votre session.